#### **Area Workshop** @ FOSSGIS 2017

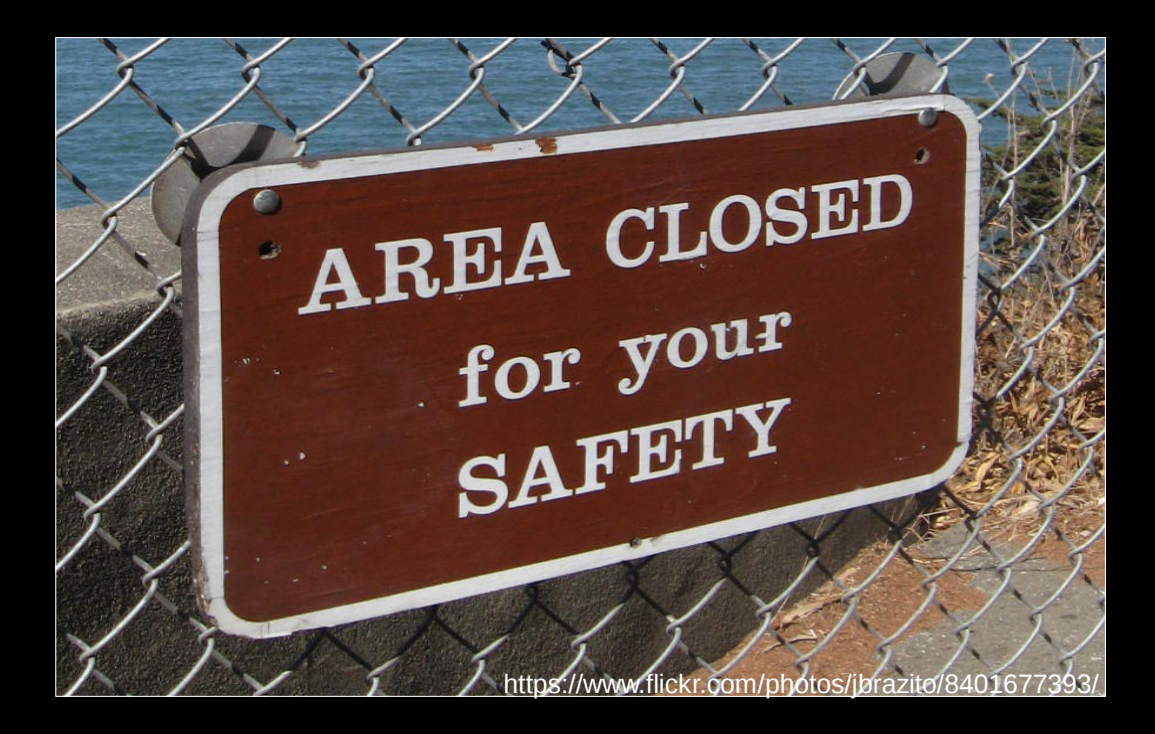

#### Jochen Topf

## **Hintergrund**

Was ist ein Polygon?

Was ist ein Multipolygon?

(Simple Features Definition)

# **Polygon**

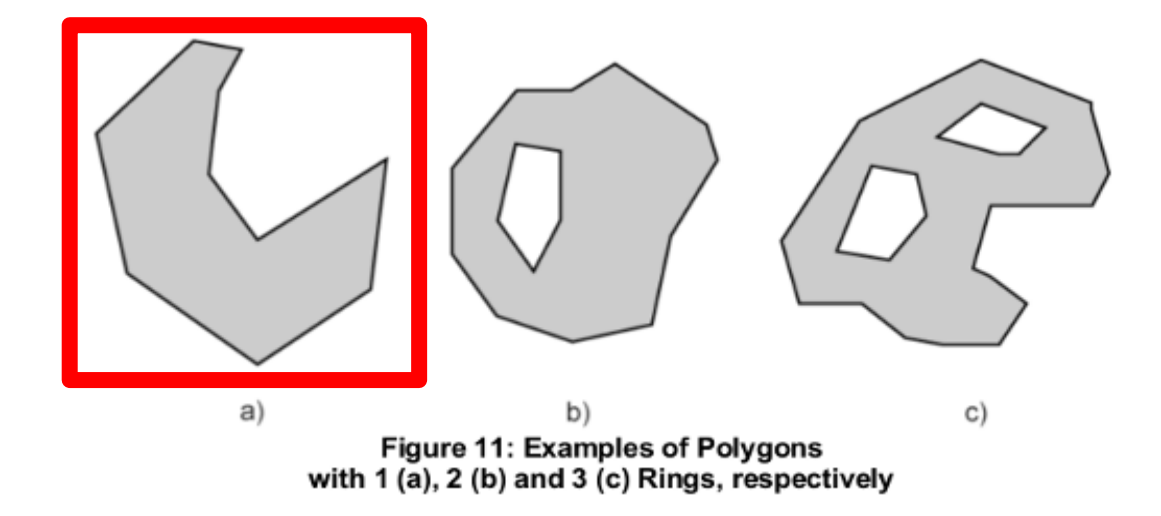

# **Multipolygon**

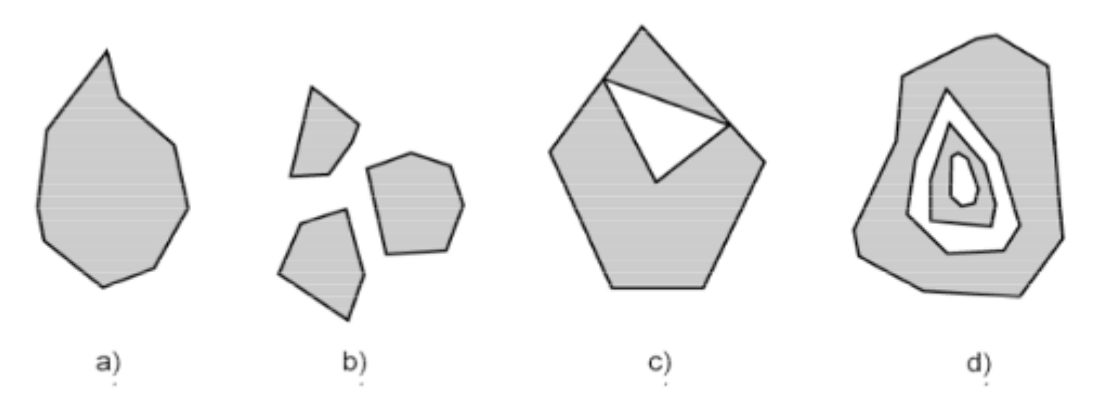

Figure 17: Examples of MultiPolygons with 1 (a), 3 (b), 2 (c) and 2 (d) Polygon elements

# **Drehrichtung / Winding order**

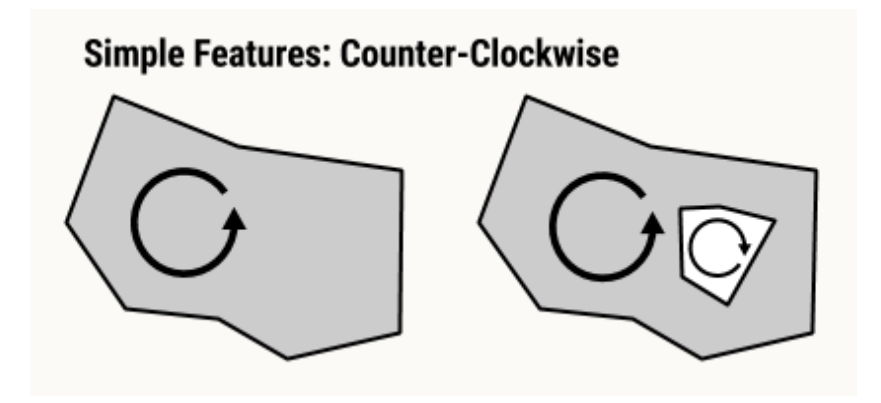

#### **bei OSM nicht verwendet**

## **Ungültige Polygone**

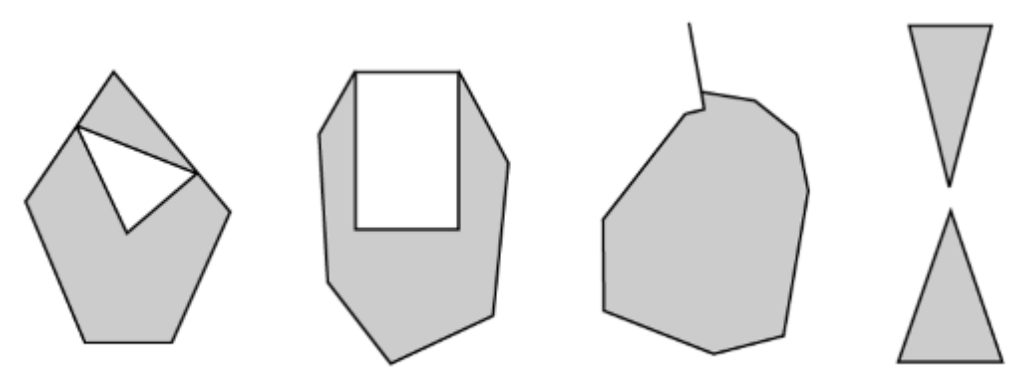

Figure 12: Examples of objects not representable as a single instance of Polygon

## **Ungültige Multipolygone**

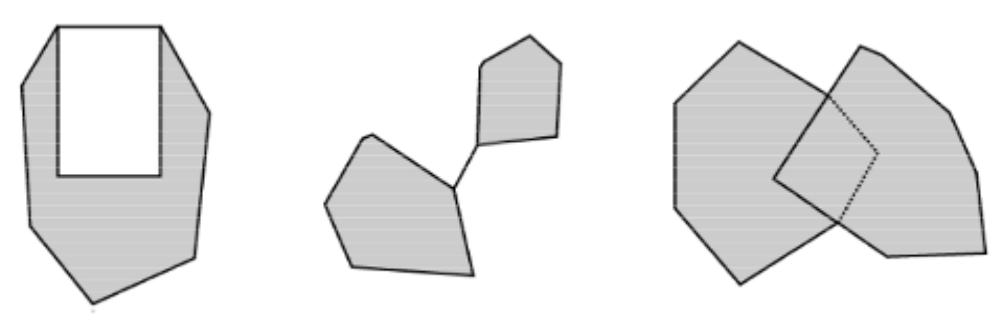

Figure 18: Geometric objects not representable as a single instance of a MultiPolygon

## **Spezialfall: Berührende innere Ringe**

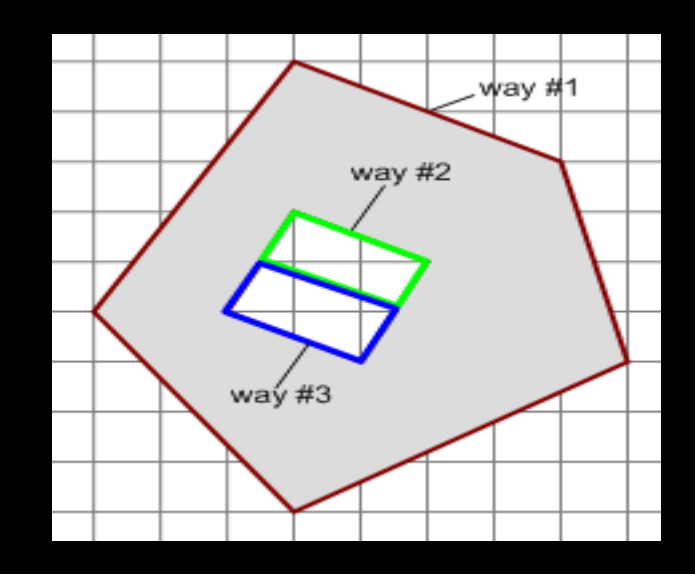

# **Über welche Objekt-Typen reden wir?**

1. Geschlossene Ways

(area=yes)

2. Relationen mit Tags

type=multipolygon or type=boundary

## **Zahlen**

2,500,000 Relationen mit type=multipolygon 400,000 Relationen mit type=boundary

> 270 Millionen geschlossene Ways 220 Millionen davon sind Gebäude

3/4 aller Nodes sind für Polygone!

# **Typische Probleme**

**mit**

# **Multipolygonen**

## **Grundlegende Geometrie-Probleme**

#### Zwei Nodes an der selben Stelle

#### Ways ohne Nodes

#### Ways mit einem einzelnen Node

Duplizierte Nodes in Ways

# **Duplizierte Segmente**

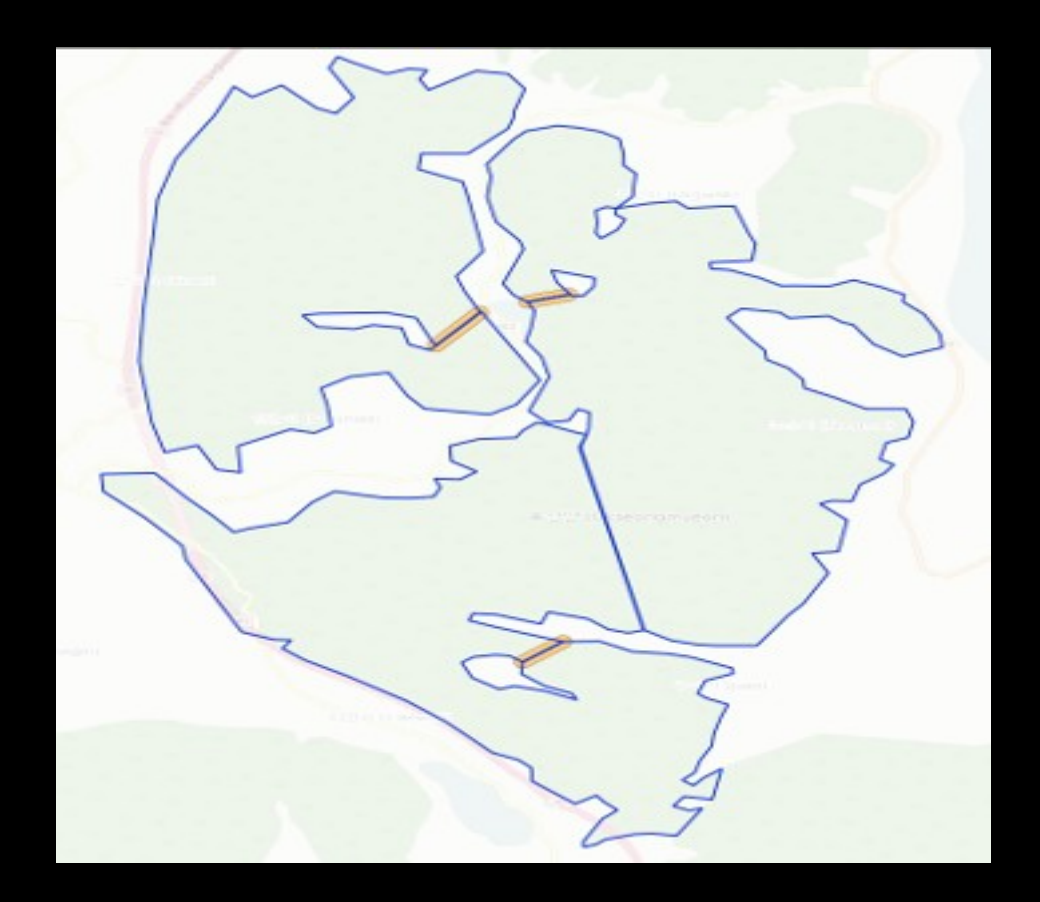

## **Selbstüberschneidende Ways**

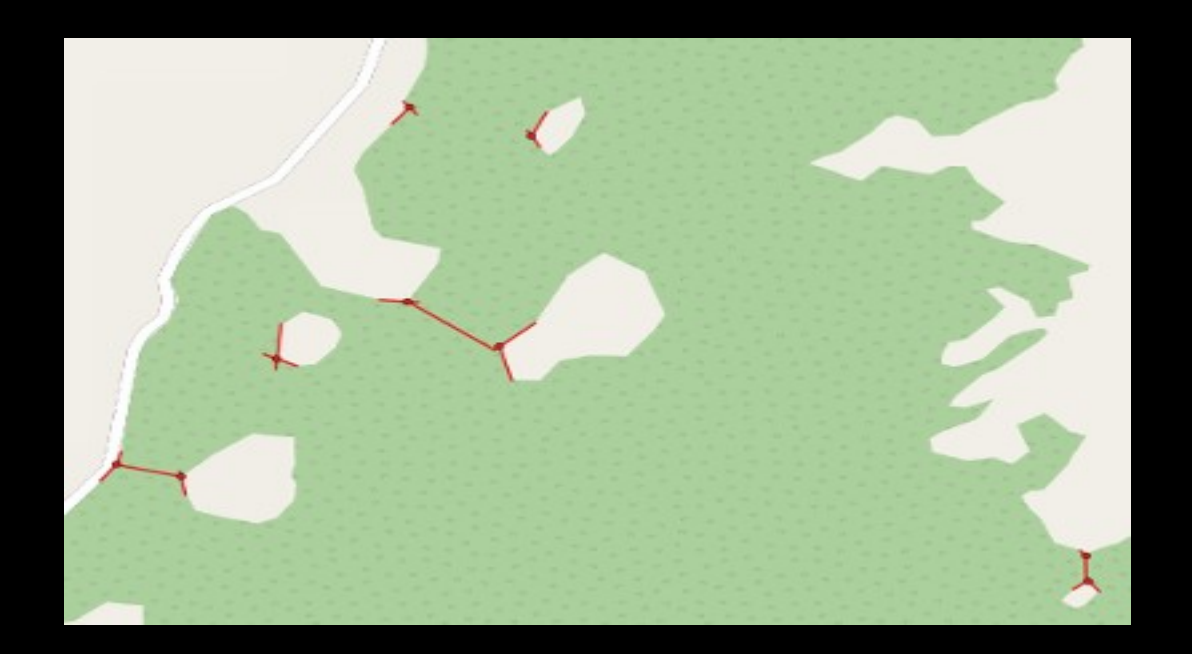

# **Offene Ringe**

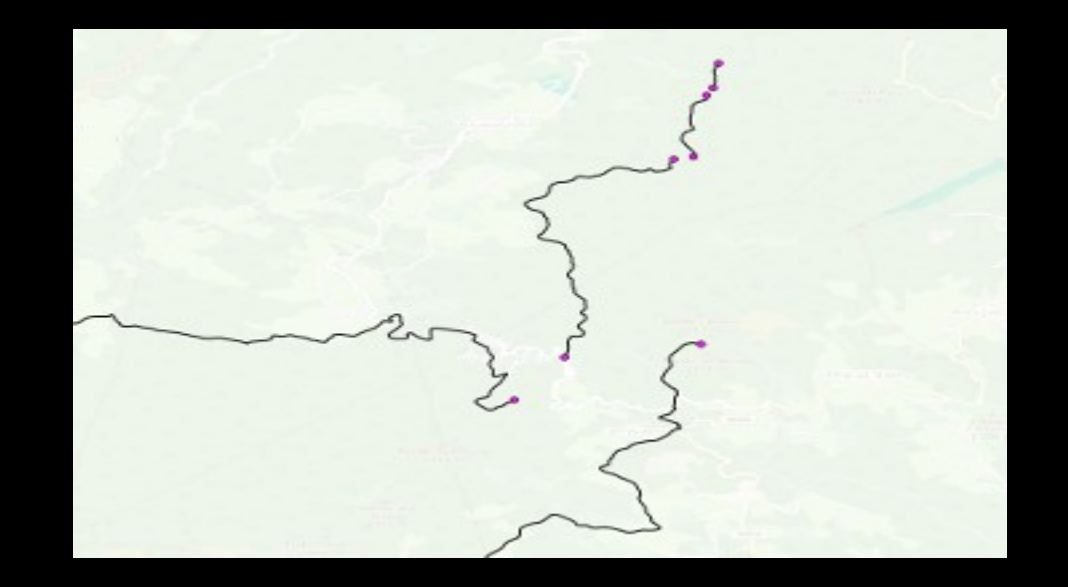

# **Berührende Ringe**

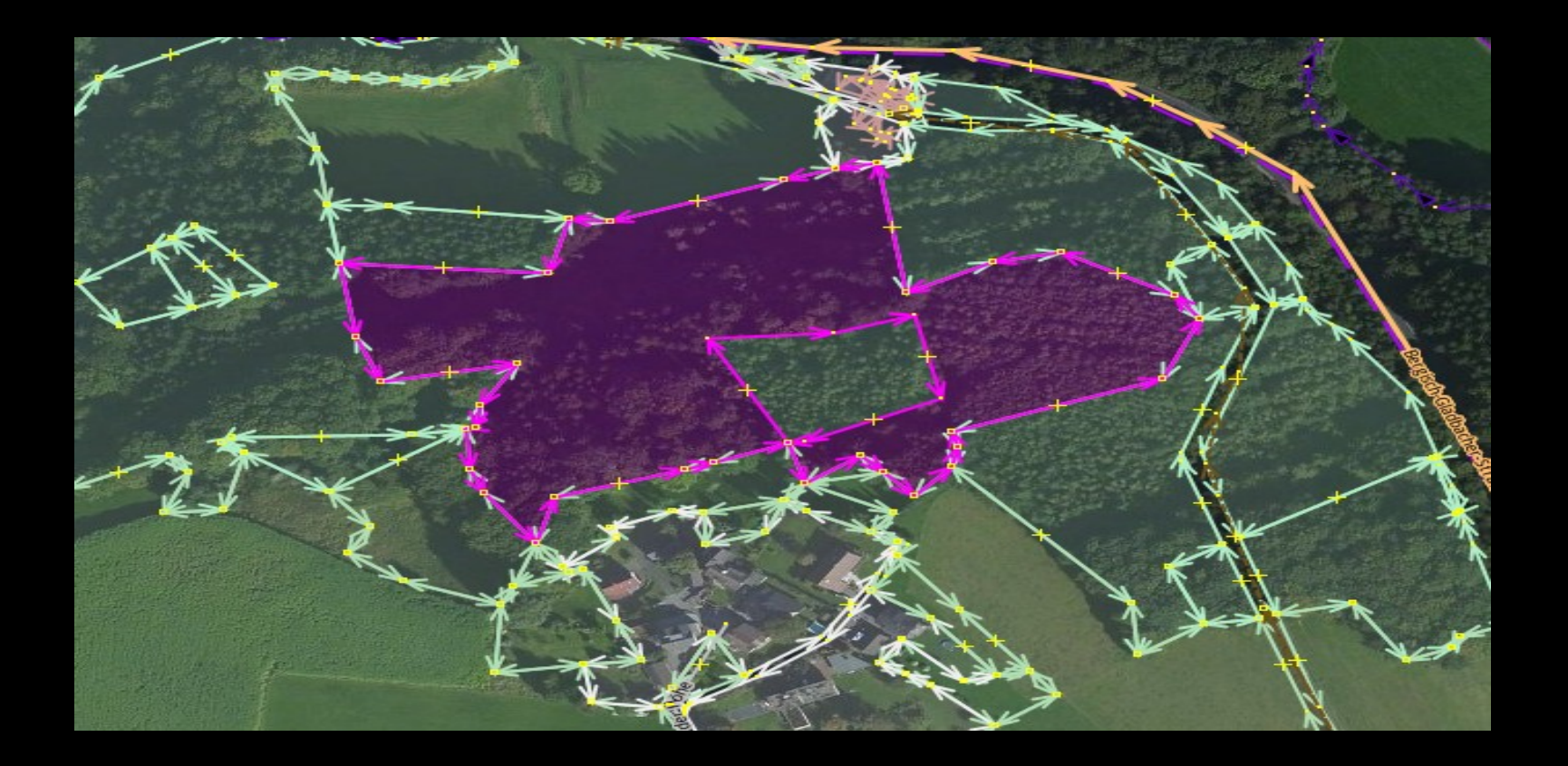

## **Probleme mit Roles**

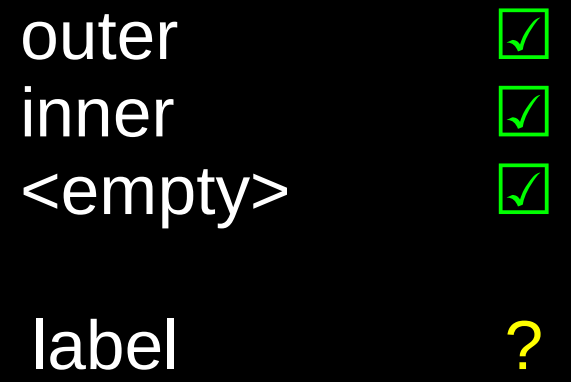

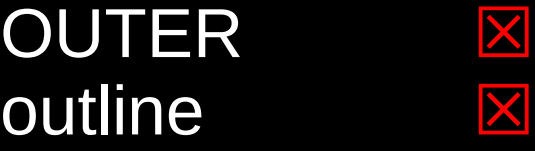

# **Old-style Multipolygone**

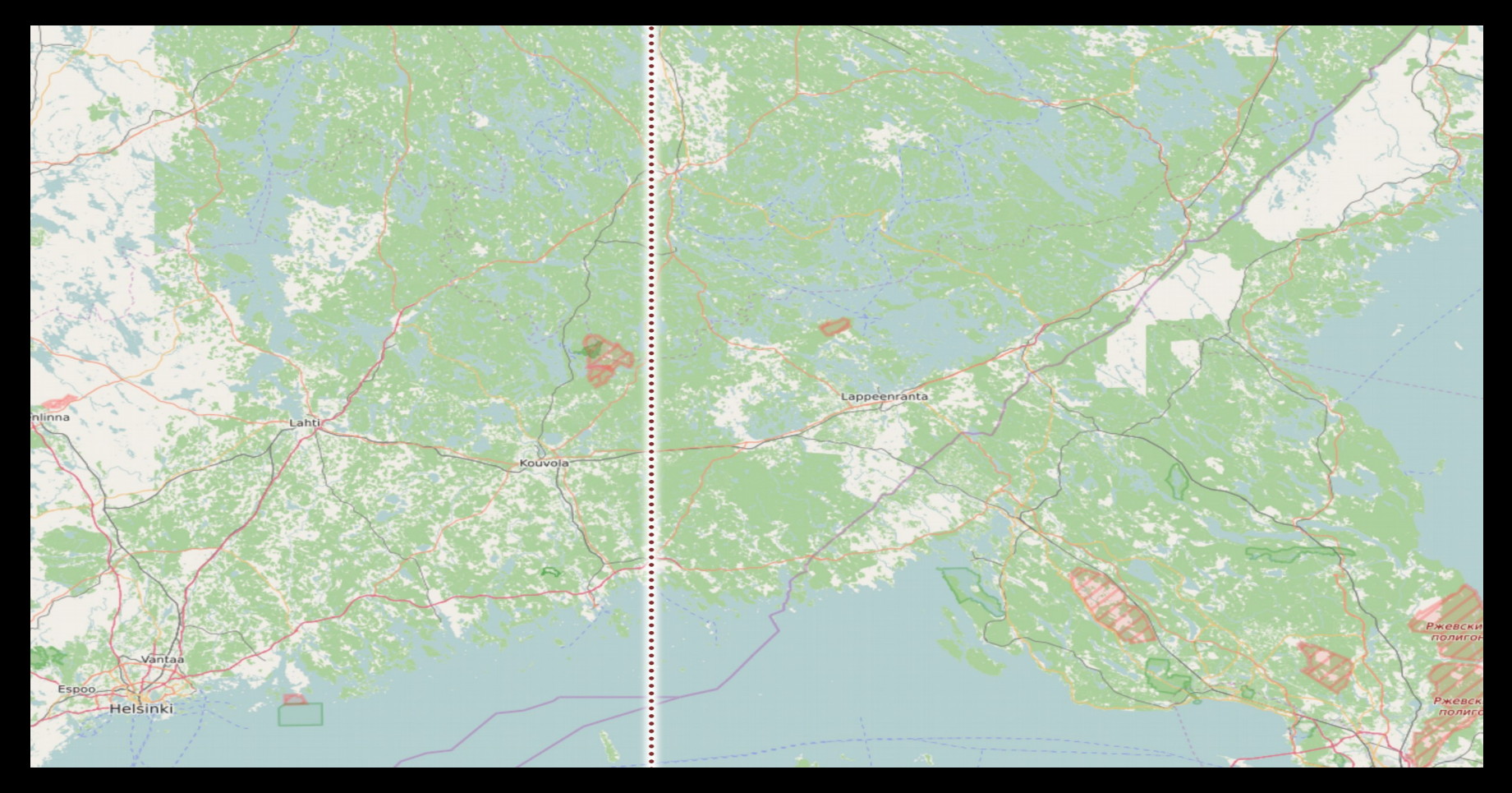

# **Innere Ringe mit den gleichen Tags**

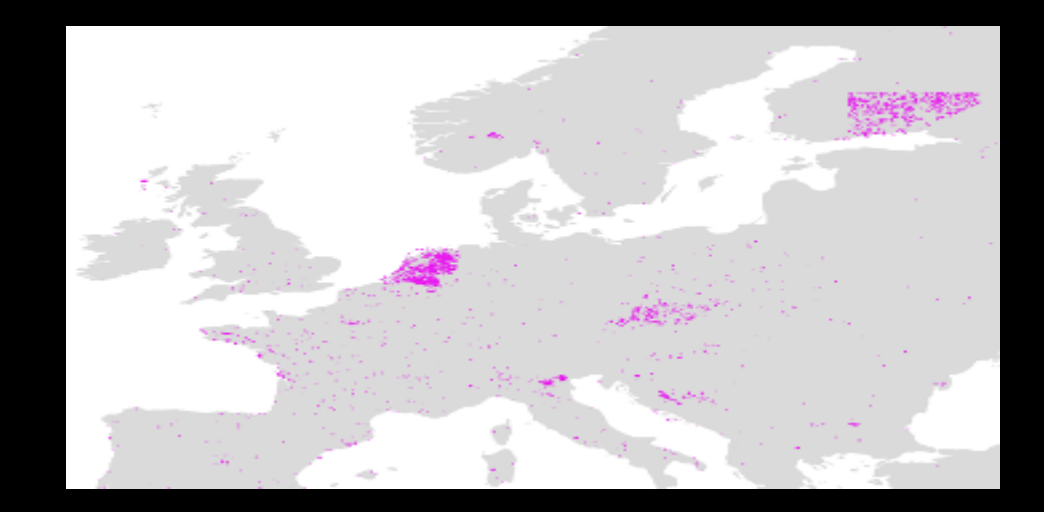

### **Warum ist das ein Problem?**

#### **Effekt auf der Karte**

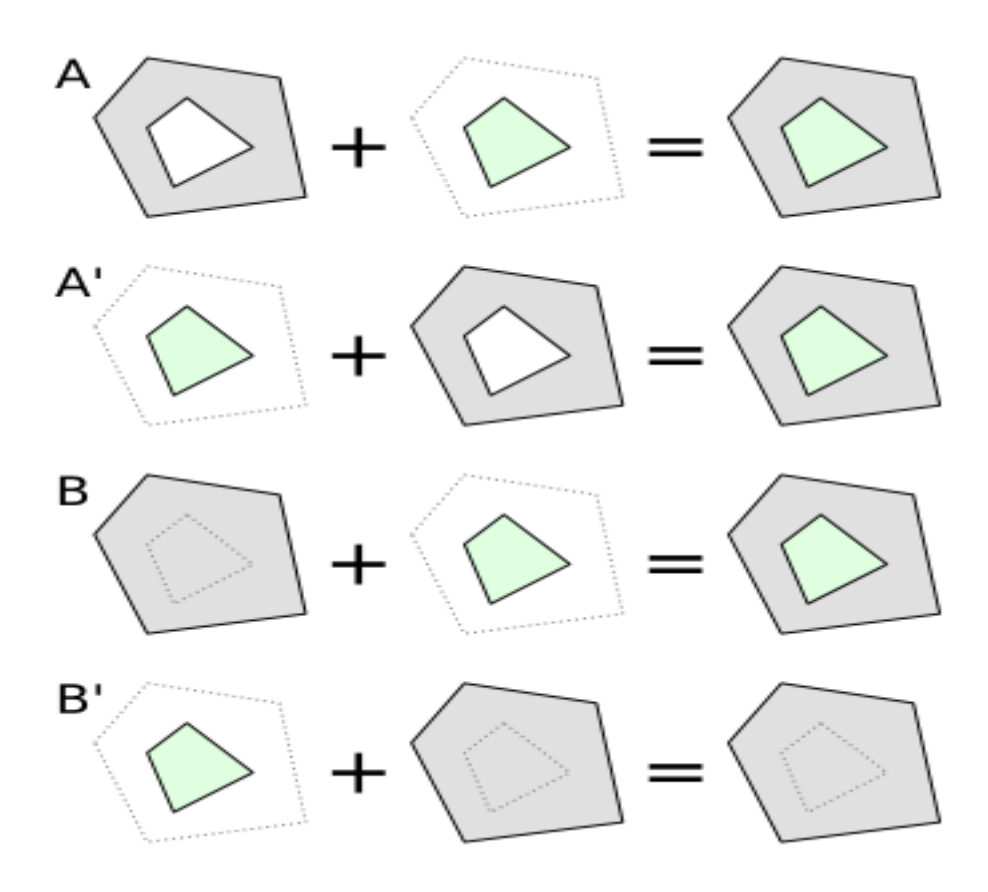

Hängt ab von der Rendering-Reihenfolge!

### **Warum ist das ein Problem?**

#### Geocoder

### Viele Geometrie-Algorithmen funktionieren nur mit gültigen Geometrien

Kompliziert für Mapper

### **Datenverarbeitung**

#### Großer Einfluß auf benötigte Ressourcen bei der Datenverarbeitung.

Verarbeitung von old-style Multipolygons erfordert, daß **alle** Multipolygon-Relationen beachtet werden!

## **Was machen wir dabei?**

# **Automatisch reparieren?**

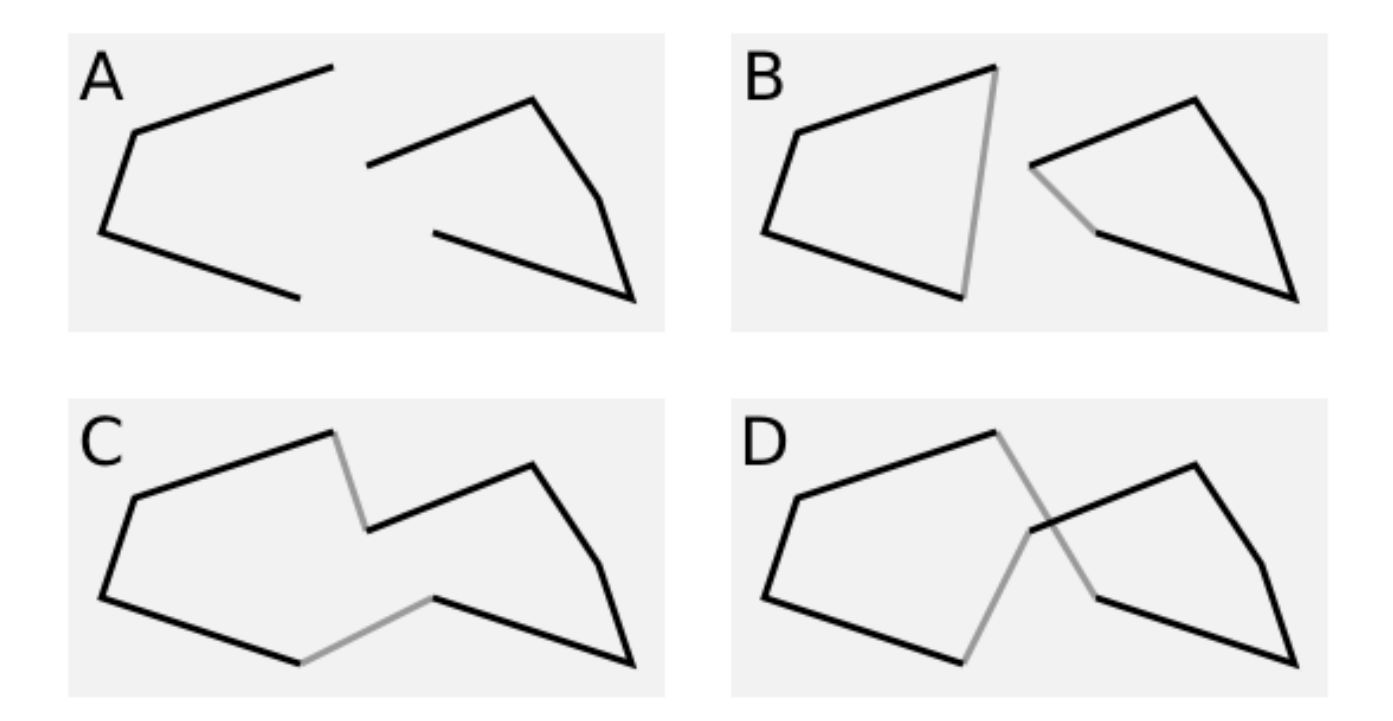

### **Automatisch reparieren?**

Wie rausfinden, was korrekt ist?

Mehrfachfehler machen alles noch komplizierter

Datenfehler oft ein Anzeichen für ein größeres Problem

### **Automatisch reparieren?**

#### Vielleicht in einigen sehr klar definierten Fällen?

Importe reparieren?

## **Händische Reparatur → Wir brauchen Werkzeuge**

## **github.com/osmcode/osm-area-tools**

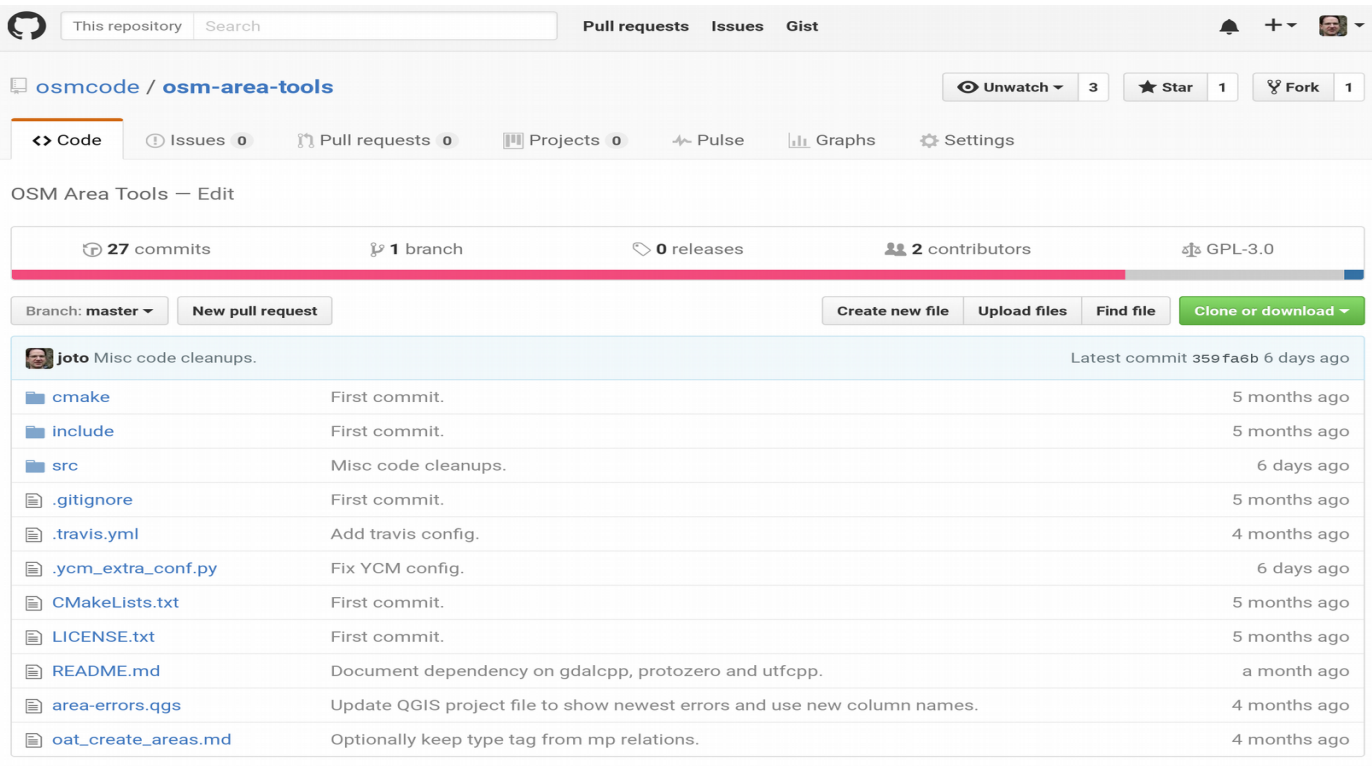

**■ README.md** 

#### **OSM Area Tools**

OpenStreetMap doesn't have anything like an Area, Polygon or MultiPolygon basic data type. Instead, areas are modelled as closed ways or using a relation tagged with type=multipolygon or type=boundary. This makes the data hard to edit and

### **area.jochentopf.com**

#### **Fixing Polygons in OSM**

**Q** News

**Read the News about this effort** 

There are many different ways (multi)polygons in OpenStreetMap can be mapped correctly and there are even more ways in which they can be mapped incorrectly. Of the over 260 million (multi)polygons in OSM more than 100.000 contain mapping errors of one kind or another and about 250.000 are tagged old style (with tags on the outer ways instead of on the relation) making multipolygon tagging and processing much more complicated and much more expensive than it needs to be. But this is not only about multipolygon relations, it is also about polygons created from closed ways. They also can and do have errors.

We are trying to fix all this and this web site is here to organize this effort

When we have finished this effort, mapping will be easier, because there will be only one canonical way of tagging multipolygons. Editors can take this into account and help mappers in better ways. And it will make using t Osm2pgsdLand Osmium) converting OSM data into multipolygons for rendering or other uses can be simplified. It will also make it easier to detect mapping errors raising the quality of the OSM data

#### **O** Background information

Read this for many more details:

- Background on (multi)polygons
- . Typical problems with OSM multipolygons
- Frequently Asked Questions (FAQ)
- · Some notes about rendering

#### **Start fixing things**

There are many ways of helping with this effort depending on your OSM skill level and time. Read this to get you started fixing things

#### Old-style multipolygon comparison map

To see what the map would look like if we removed *old style* multipolygons, you can use our comparison map

There are some areas in central Europe with a lot of (or larger) old style multipolygons. Some other clusters can be seen here: Finland, Georgia, USA, New lersey, USA, Romania, around Toronto, Canada

#### **Illi OSM (Multi)Polygon Statistics**

The statistics help us track what has been done and what still needs to be done.

#### |と Downloads

For those who want to dive deeper into the data we offer several downloads. Files are updated daily from the current planet. The timestamp file contains the time of the last update in ISO format

#### areas.db

Spatialite database containing information about all problems found in OSM areas. (About 1 GByte). Get this OGIS project file and put it in the same directory as the areas db file and run qgis area-errors. qgs.

area-stats.db

Sqlite database containing daily statistics on areas in OSM. (Small file)

#### old-style.osm.pbf

OSM PBF file containing only old-style multipolygons, ie relations tagged only with type=multipolygon with all dependant ways and nodes. (About 270 MBytes)

old-style-mp-ways.zip A shapefile with all ways contained in the file above, so these are the geometries of all ways that are members of old-style multipolygons. (About 410 MBytes)

#### broken-polygons.osm.pbf

OSM PBF file containing all ways and multipolygon relations that are broken in some way. (About 300 MBytes)

#### ⊠ Contact

## **area.jochentopf.com/map**

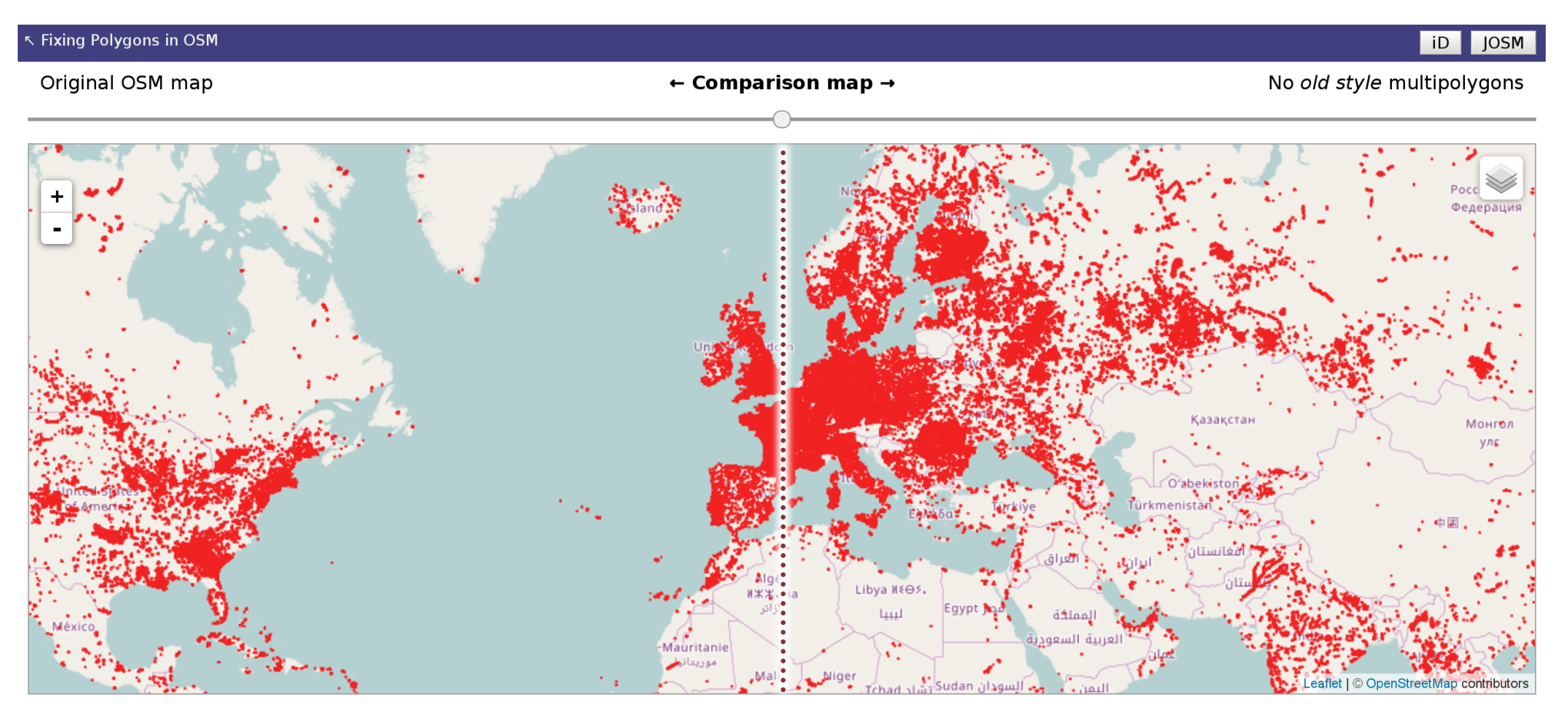

On the left side the original OSM map tiles from www.openstreetmap.org. On the right side the same map but with old style multipolygons ignored, ie. those multipolygon relations where the relation doesn't have any tags, but the tags are on the outer ways. You can ignore differences with labels and highway shields, they are caused by different software versions. Move the slider handle above the map to position the dividing line.

### **tools.geofabrik.de/osmi/?view=areas**

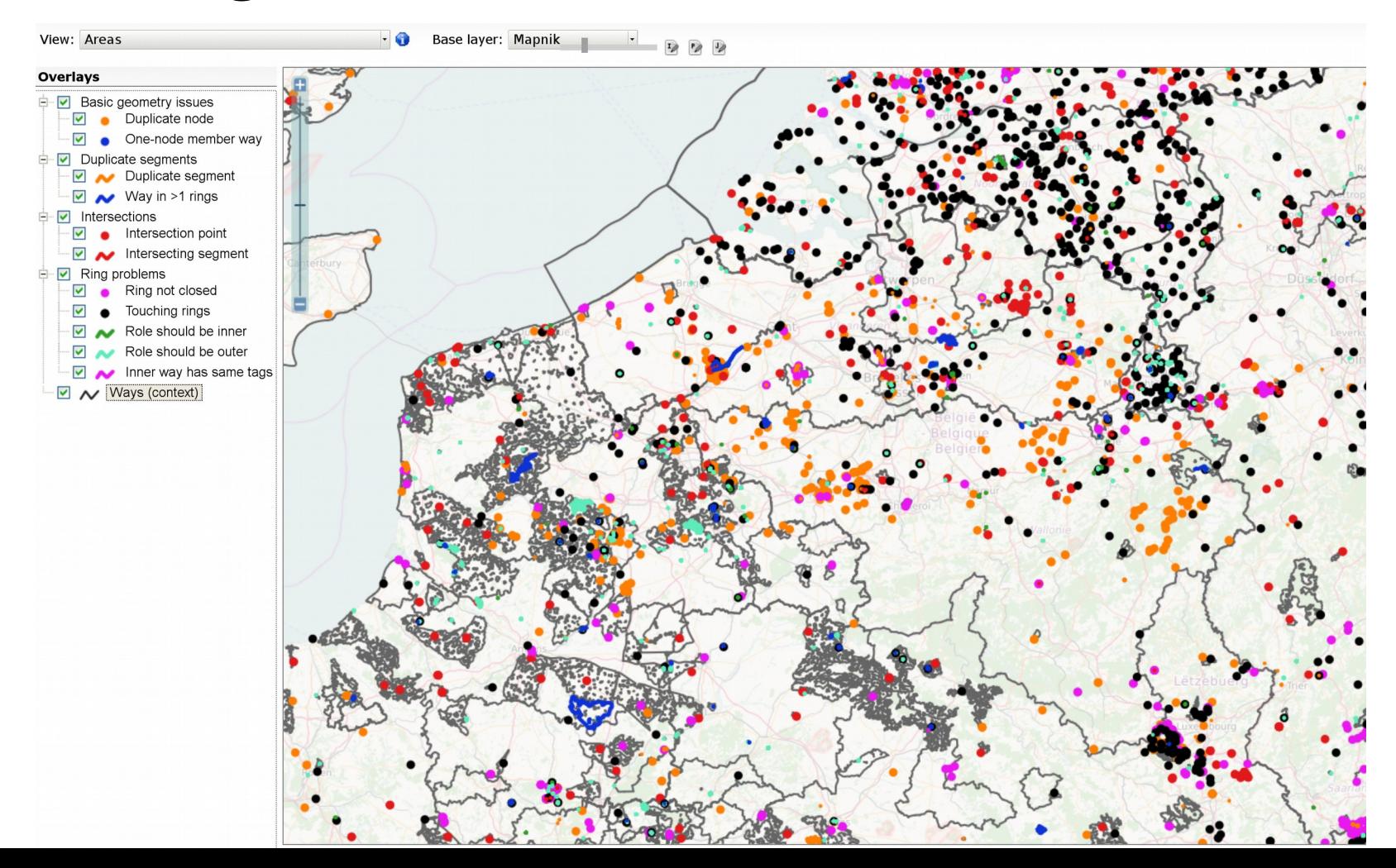

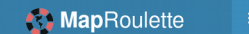

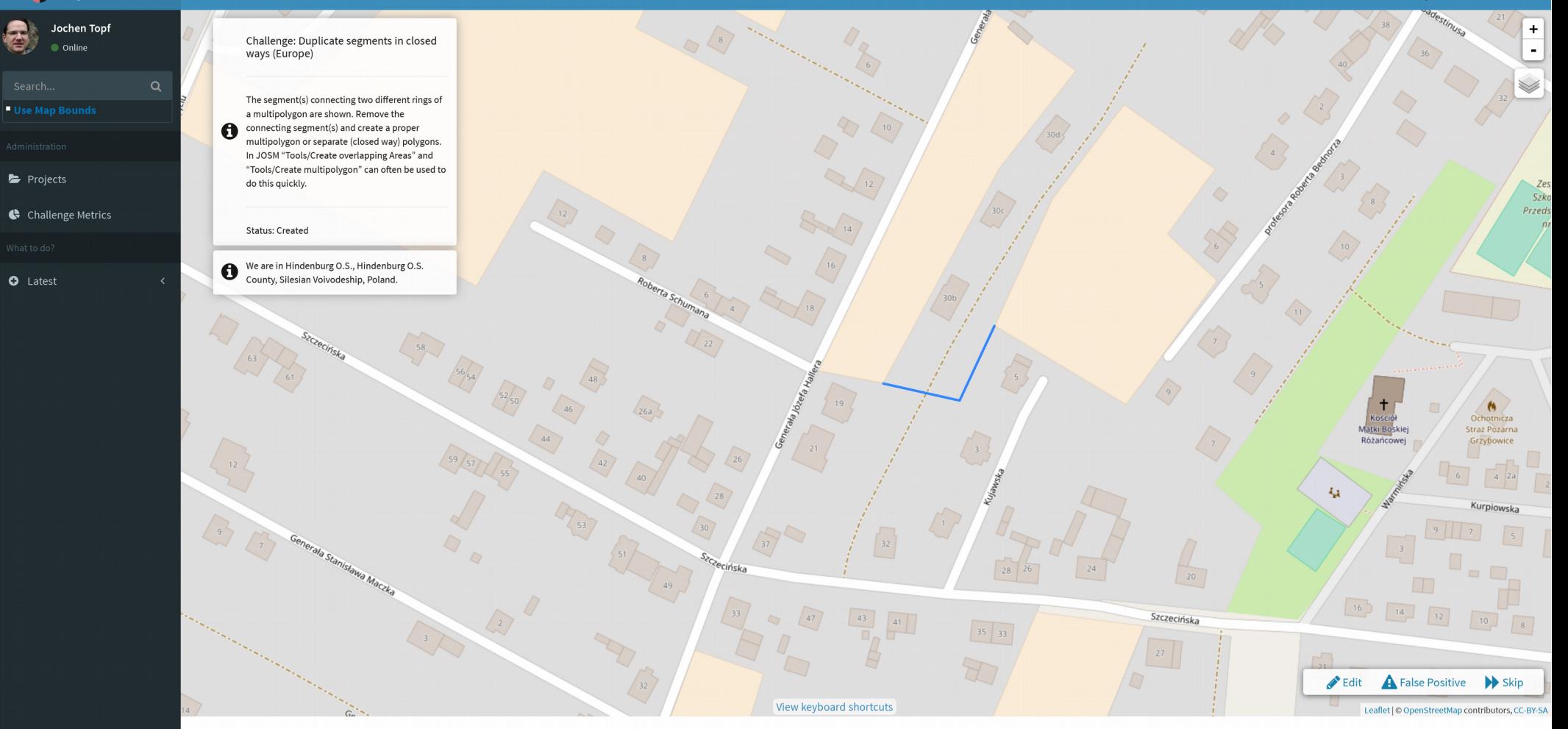

### **area.jochentopf.com/stats**

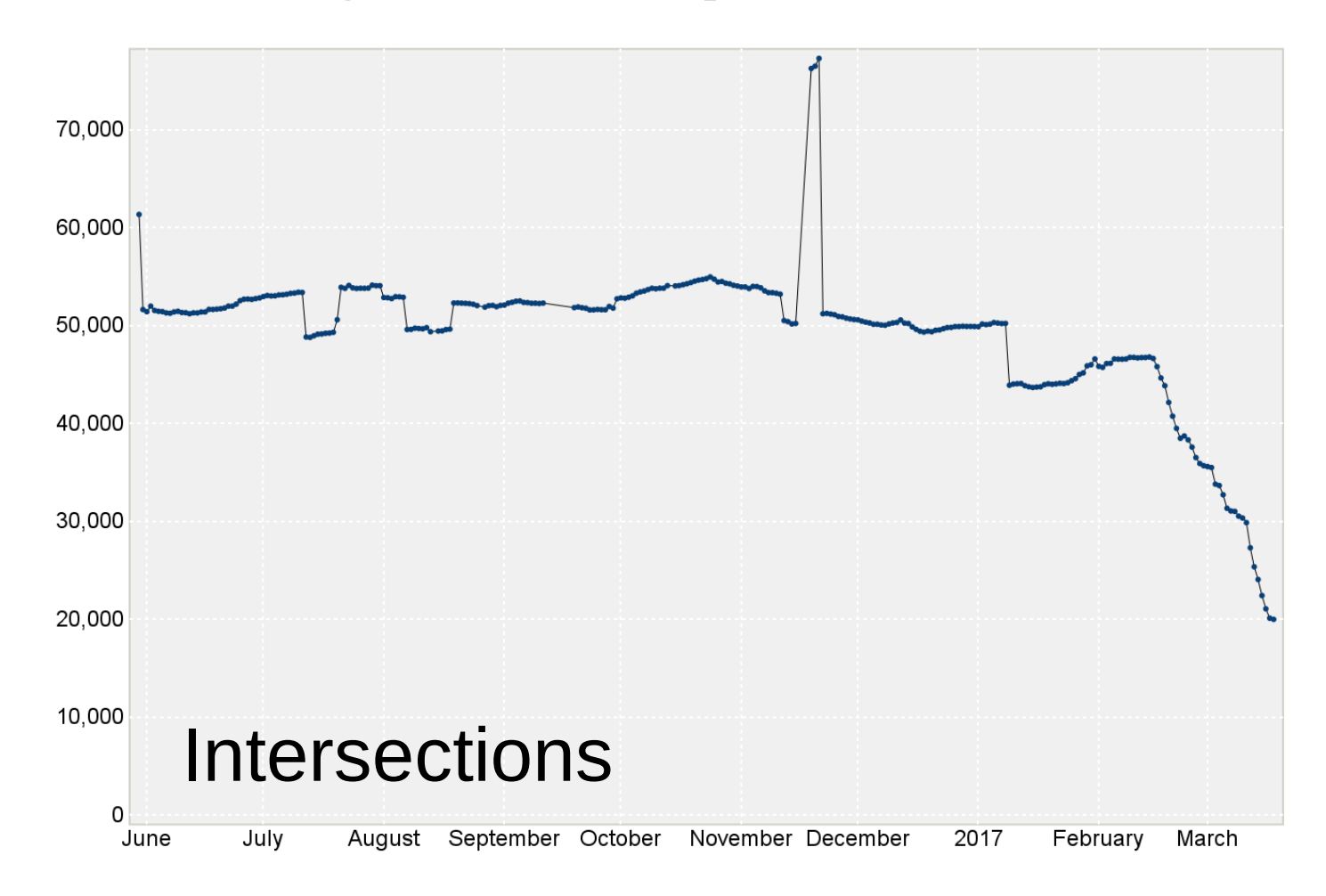

## **QA-Werkzeuge**

OSM Inspector ✔

Maproulette ✔

**Osmose ✔** 

JOSM Validator ✔

## **THE END**

http://area.jochentopf.com/

github.com/osmlab/fixing-polygons-in-osm

Jochen Topf www.jochentopf.com jochen@topf.org